# Debugging Blue Prism

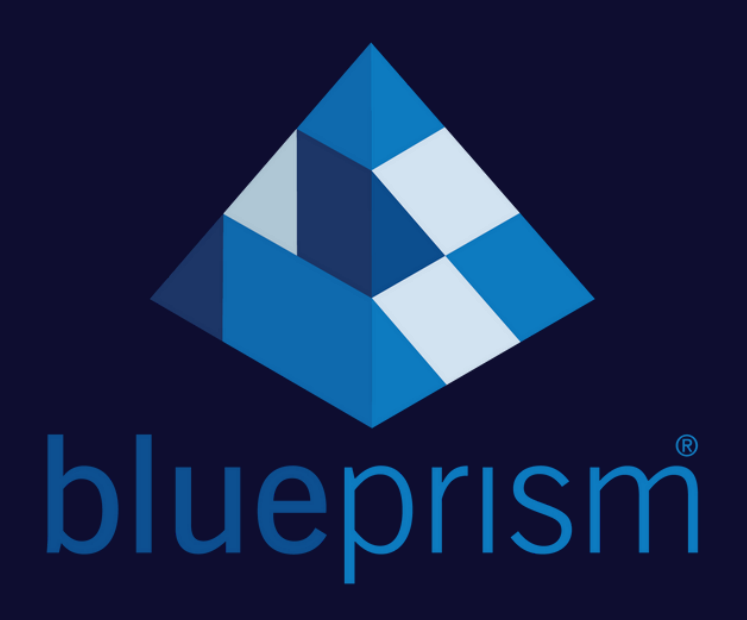

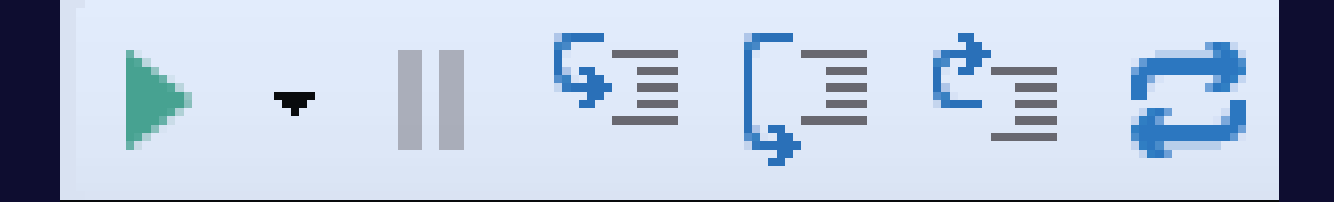

O recurso de depuração permite simular a execução e seu processo ou objeto dentro do estúdio. Você pode observar qual caminho a execução segue ao longo do [fluxograma,](https://bpdocs.blueprism.com/bp-6-10/en-us/helpFlowcharts.htm) consultar os valores dos data itens, alterar seu fluxo durante a execução e focar na execução e testes de camadas ou blocos específicos.

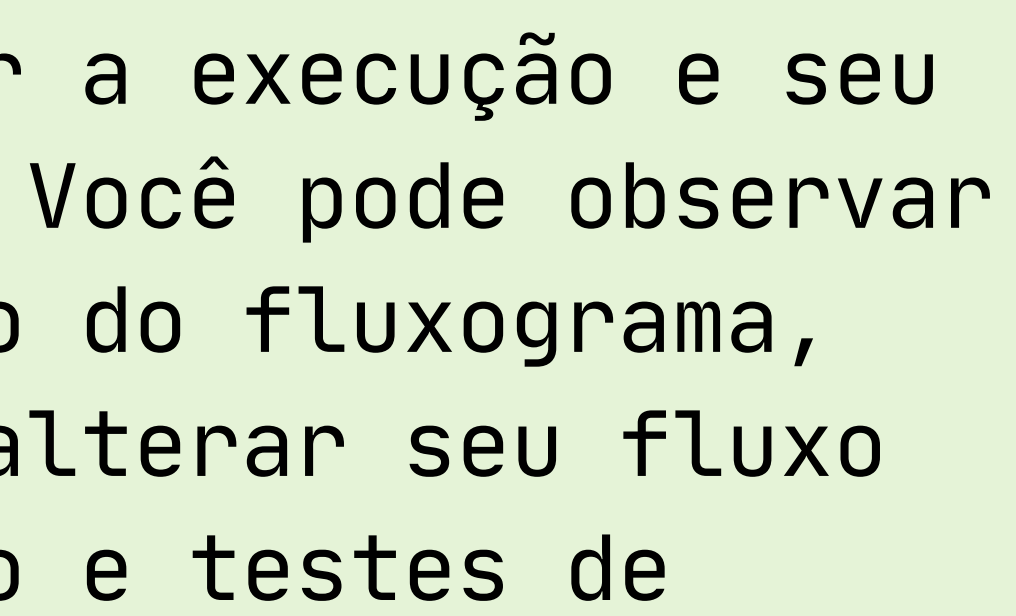

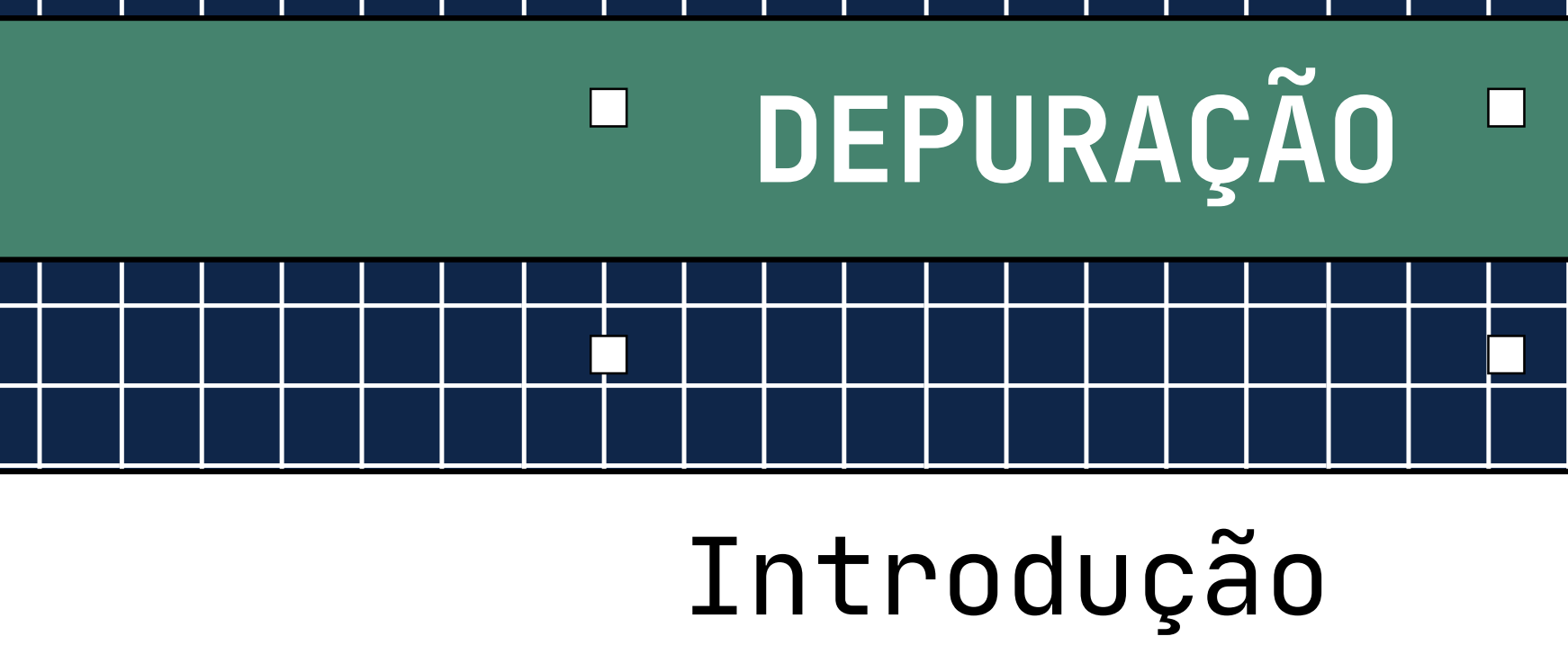

## Barra de ferramentas de depuração

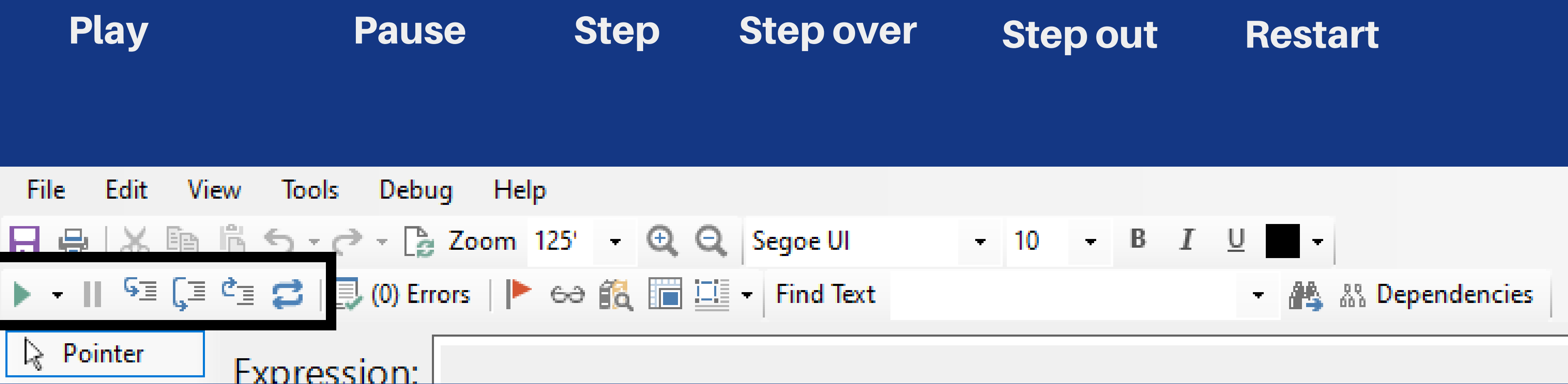

Executa o processo do ponto atual até o fim do fluxograma. A velocidade pode ser ajustada no menu suspenso dentro do botão de reprodução.

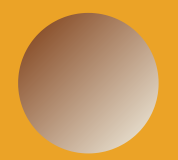

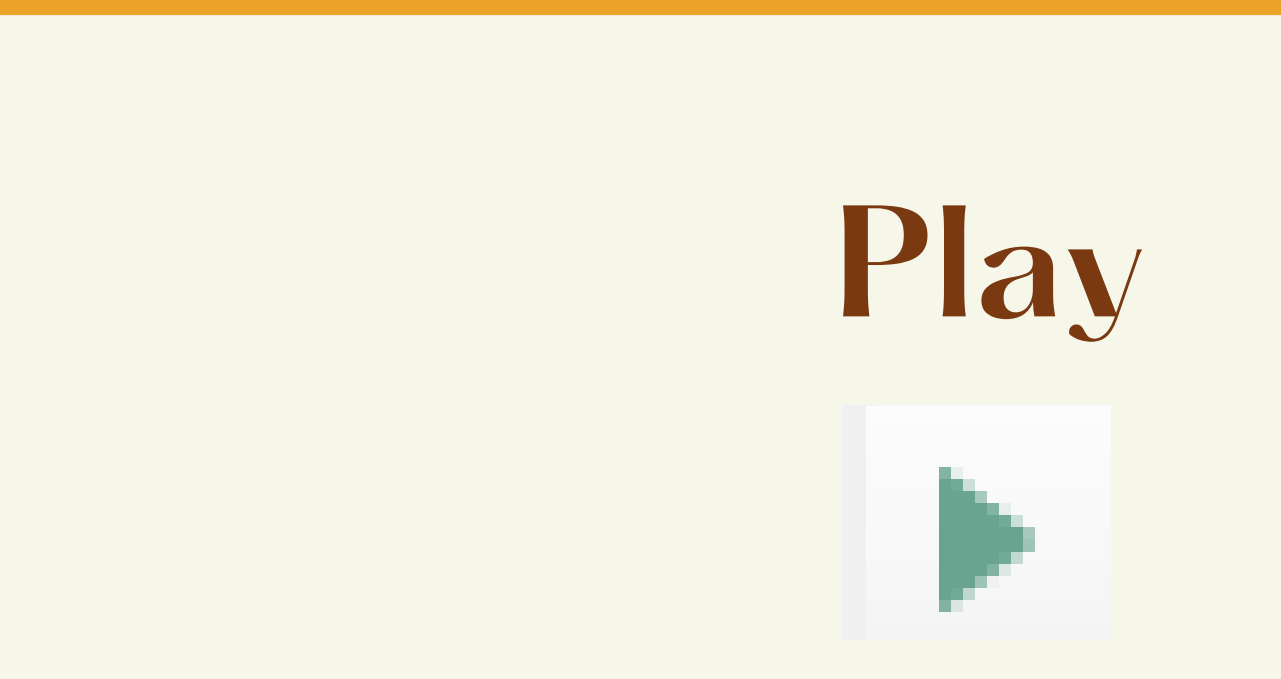

Avança o estágio atual em um passo. Se o próximo estágio estiver dentro de outra página, processo ou objeto de negócios, a exibição navegará para essa posição.

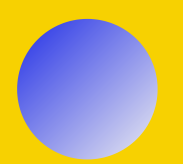

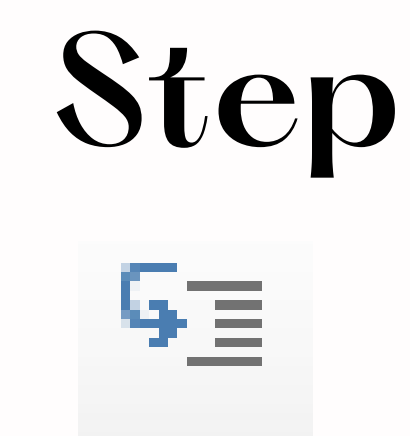

Comporta-se como o comando "Step" , exceto que, se o estágio atual for um estágio de referência de página ou um subprocesso, todos os estágios contidos na página/processo referenciado serão executados de uma só vez e o fluxo saltará para o próximo estágio na página atual.

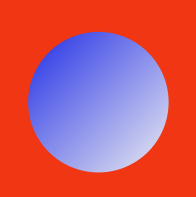

### **Step over**

Ģ≣

Continua em execução até que o fluxo saia da página/subprocesso atual de volta ao estágio que chamou a página/subprocesso atual.

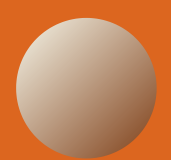

### **Step out**

亡言

Pausa a execução em seu ponto atual. Para retomar, use play, step, step out etc.

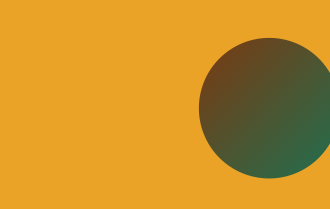

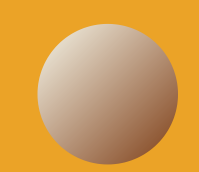

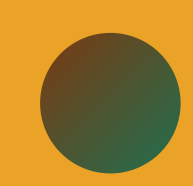

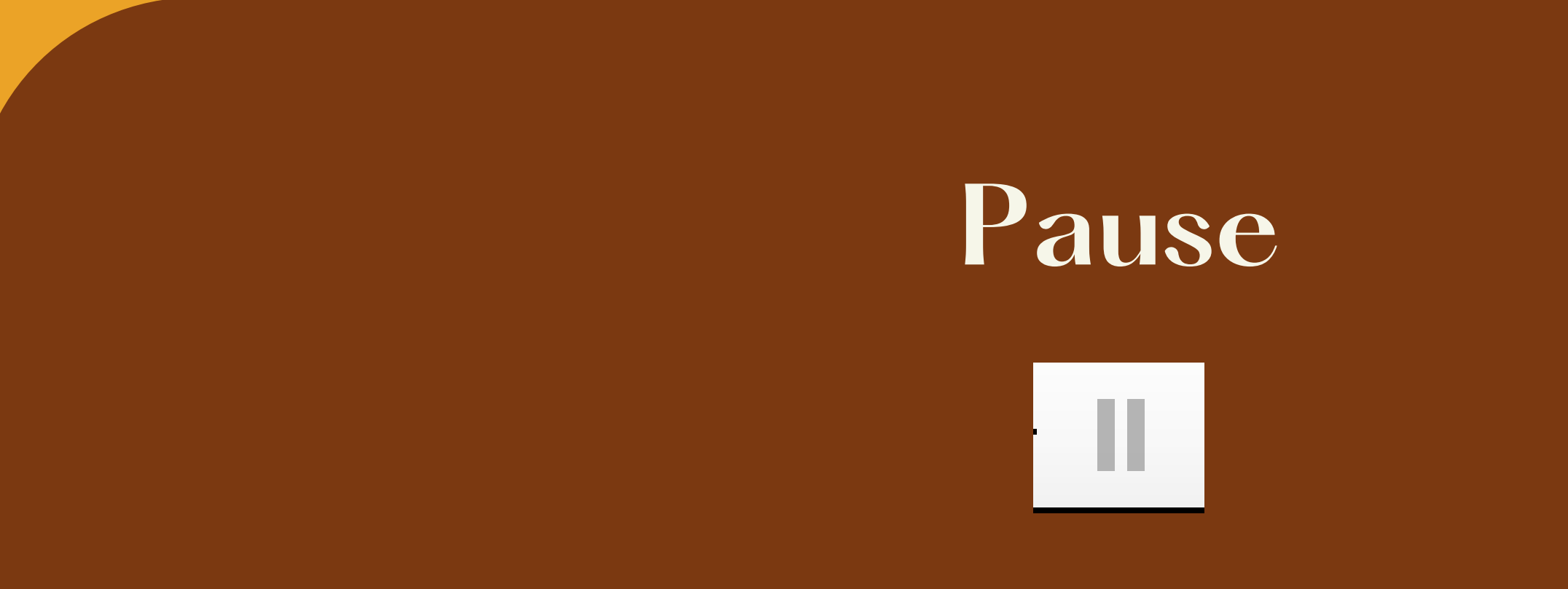

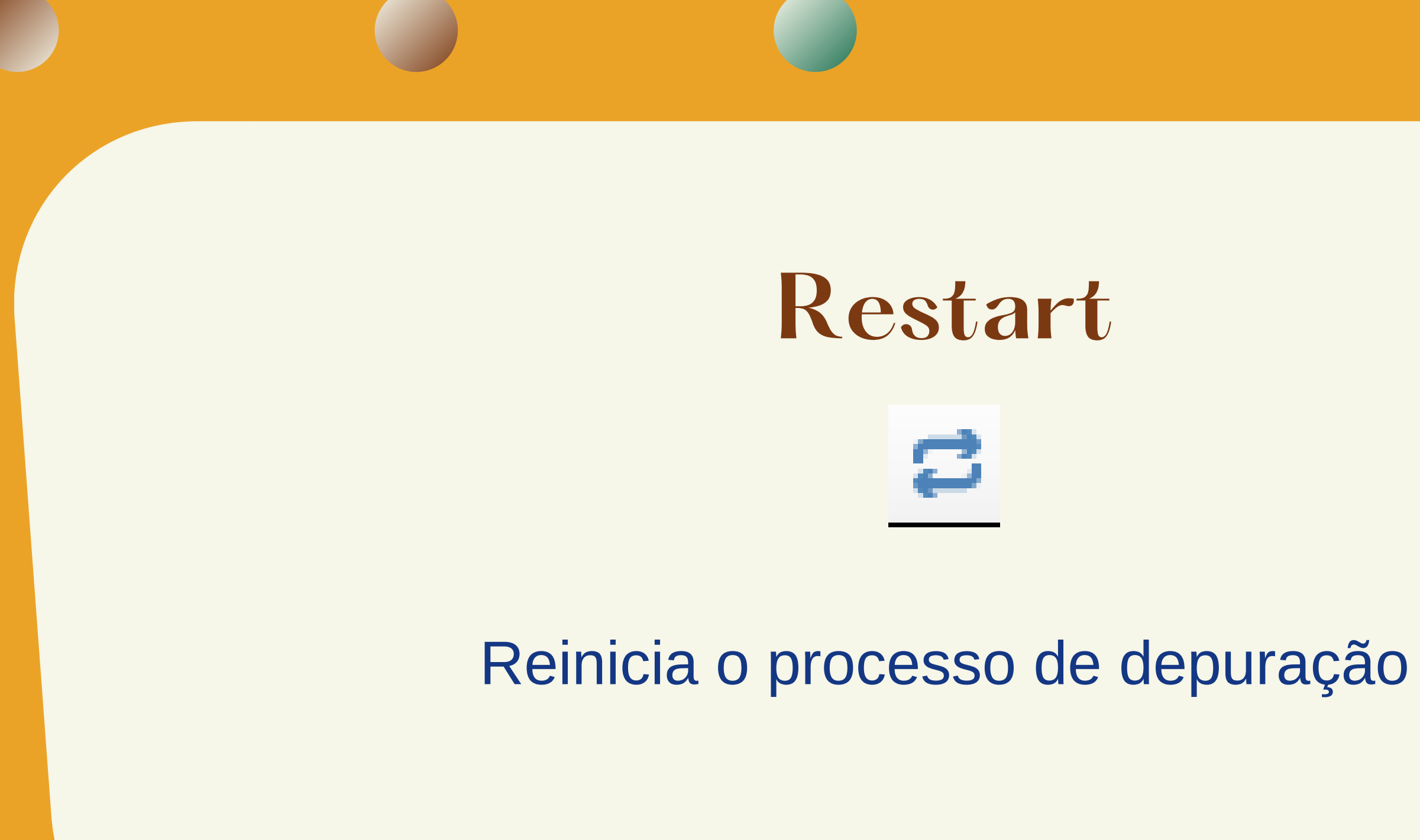

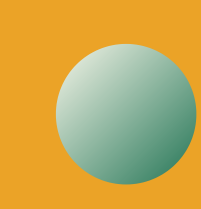

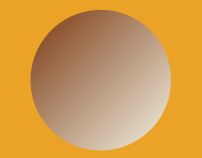

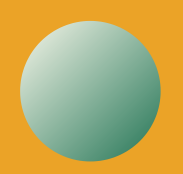

# linkedin

Linkedin.com/in/leonardo-soares-queiroz

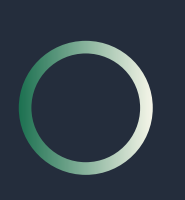

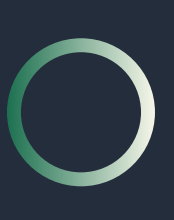

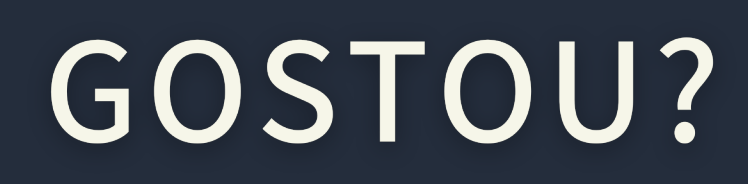

Compartilhe! (=